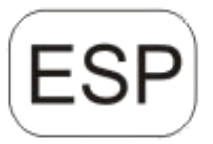

# **DENVER®**

## DENVER WCM-8010MK2

# **Cámara de vigilancia Guía de inicio rápido**

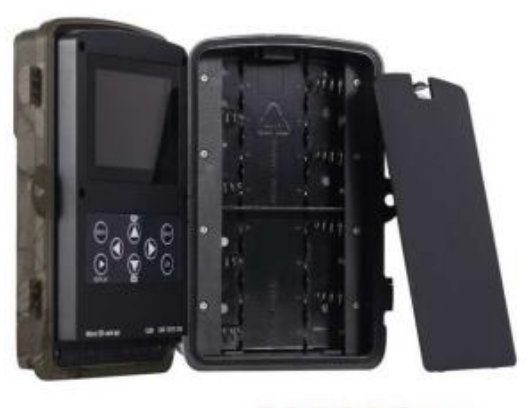

Micro SD Card 32GB

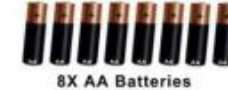

(no incluido)

(no incluido)

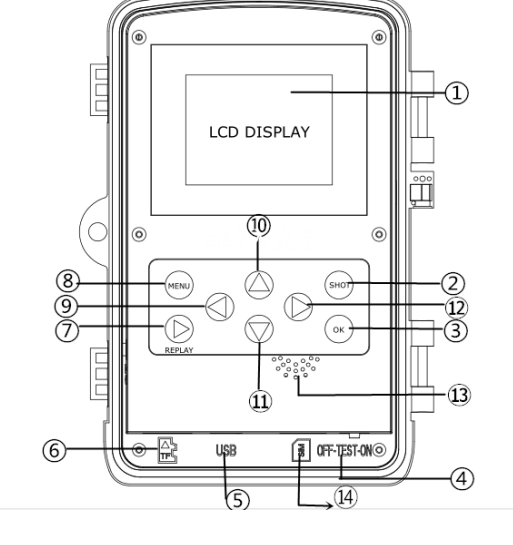

#### Vista general

- 1) Pantalla LCD a color de 2 pulgadas 8) Botón de menú
- 2) Botón de SHOT
- 3) botón OK

10) Botón de arriba 11) Botón Abajo

9) Botón izquierdo

- 4) interruptor de encendido 5) conector USB 12) Botón derecho
- 6) Ranura para tarjeta Micro SD
- 7) botón de reproducción
- 13) Micrófono 14)Ranura para tarjeta Micro SIM
- La cámara dispone de 3 modos de funcionamiento básicos:
- 1. Modo OFF: El interruptor de alimentación se encuentra en la posición OFF.
- 2. Modo ON: El interruptor de alimentación se encuentra en la posición ON.
- 3. Modo PRUEBA: El interruptor de alimentación se encuentra en la posición PRUEBA.

En los tres modos de arriba, el modo OFF es el modo seguro especificado cuando se sustituye la tarjeta SD o las pilas y se transporta la cámara.

## **A. Existen 3 modos bajo la configuración del sistema para su selección.**

a. Cámara

Solo toma fotografías a la vez. b. Vídeo

Sólo toma vídeos a la vez.

c. Cámara y vídeo

Toma una fotografía en primer lugar; posteriormente toma vídeos a la vez.

## **B. Existen dos formas de tomar fotografías o vídeos.**

a. Manualmente usando el botón de SHOT

Tras deslizar el interruptor de alimentación a TEST, sin ningún menú en pantalla, Presione el botón SHOT para tomar un video o una foto.

b. Automáticamente

Tras deslizar el interruptor de alimentación a la posición ON. El LED parpadea durante 15 segundos; posteriormente la cámara toma fotografías o vídeos cuando se detecta movimiento.

**C. Para ver las fotografías de vídeos de la cámara, por favor, apague la cámara, deslice el interruptor de alimentación a TEST, presione el botón OK para ingresar al modelo de vista.**

a. Fotografías

Pulse arriba o abajo en la mando a distancia para ver la fotografía siguiente o anterior.

b. Vídeos

Presione el botón Repetir para iniciar el video, presione el botón Repetir nuevamente para detener.

Nota: Pulse OK para volver a la pantalla.

#### **D. Por favor, tenga en cuenta que no es un error de la cámara:**

La lluvia fuerte, la niebla y la llovizna (en la oscuridad) ofrecerán fotografías blancas sin motivo

#### **E. Enviando imagen mediante 2G/GSM/MMS/GPRS**

#### **Preparación**

- 1. Servicio de operador móvil 2G/GSM.
- 2. Tarjeta microSD con formato 2GB+.
- 3. Ordenador (Sistema Vista, Windows 7, Windows 8).
- 4. Una tarjeta SIM sin bloqueo PIN
- 5. La tarjeta SIM debe poder enviar imágenes mediante la red 2G/GSM/GPRS/MMS.
- 6. Alimentación de 12V ( 8 pilas AA, o alimentación de entrada de 12V).
- 7. Programa MMSCONFIG en el CD.
- 8. Es necesario que los usuarios lo soliciten al proveedor de datos 2G MMS (APN + cuenta + contraseña, MMSC + IP + PUERTO) o encuentren esta información en la página web del proveedor.
- 9. Datos 2G GPRS para la configuración de SMTP del proveedor (APN + cuenta + contraseña).
- 10. Información del servidor del remitente de correo electrónico (servidor + puerto + correo electrónico + contraseña).

#### **Pasos para la configuración de MMS**

1. Inserte la tarjeta microSD y SIM en la cámara; coloque las pilas en la cámara; posteriormente coloque la

cámara en modo prueba y compruebe si hay una barra de señales y aparece ''SIM'' en la pantalla de la cámara. Después conecte la cámara al PC con el cable USB que se incluye inserte el CD en el ordenador; ábralo y haga doble clic MMSCONFIG

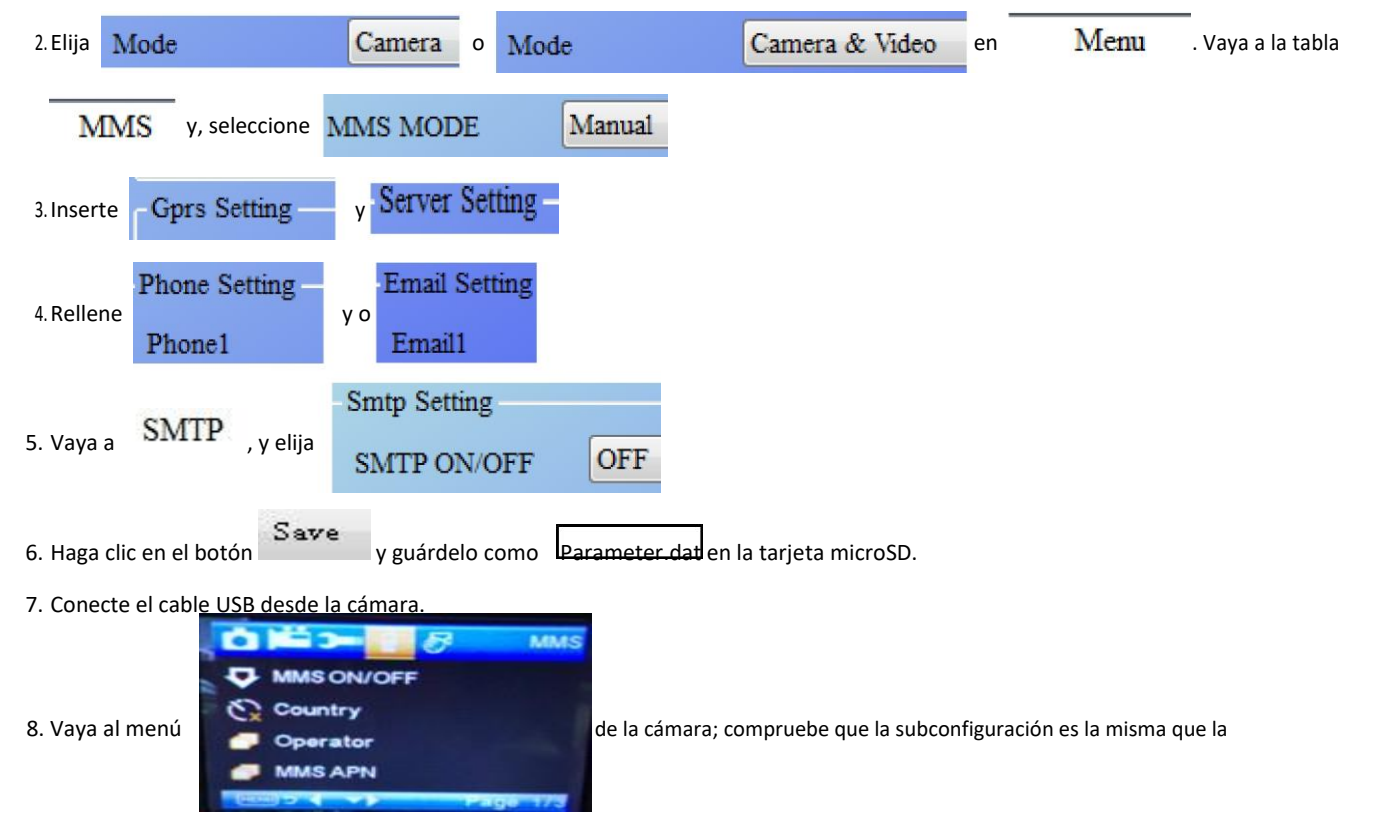

configuración que aparece arriba.

9.Encienda la cámara en modo on.

#### **Pasos de configuración del GPRS**

1. Inserte la tarjeta microSD y SIM en la cámara; coloque las pilas en la cámara; posteriormente coloque la cámara en modo prueba y compruebe si hay una barra de señales y aparece ''SIM'' en la pantalla de la cámara. Posteriormente, conecte

la cámara al PC con el cable USB que se incluye.

Inserte el CD en el ordenador; ábralo y después haga doble clic MMSCONFIG

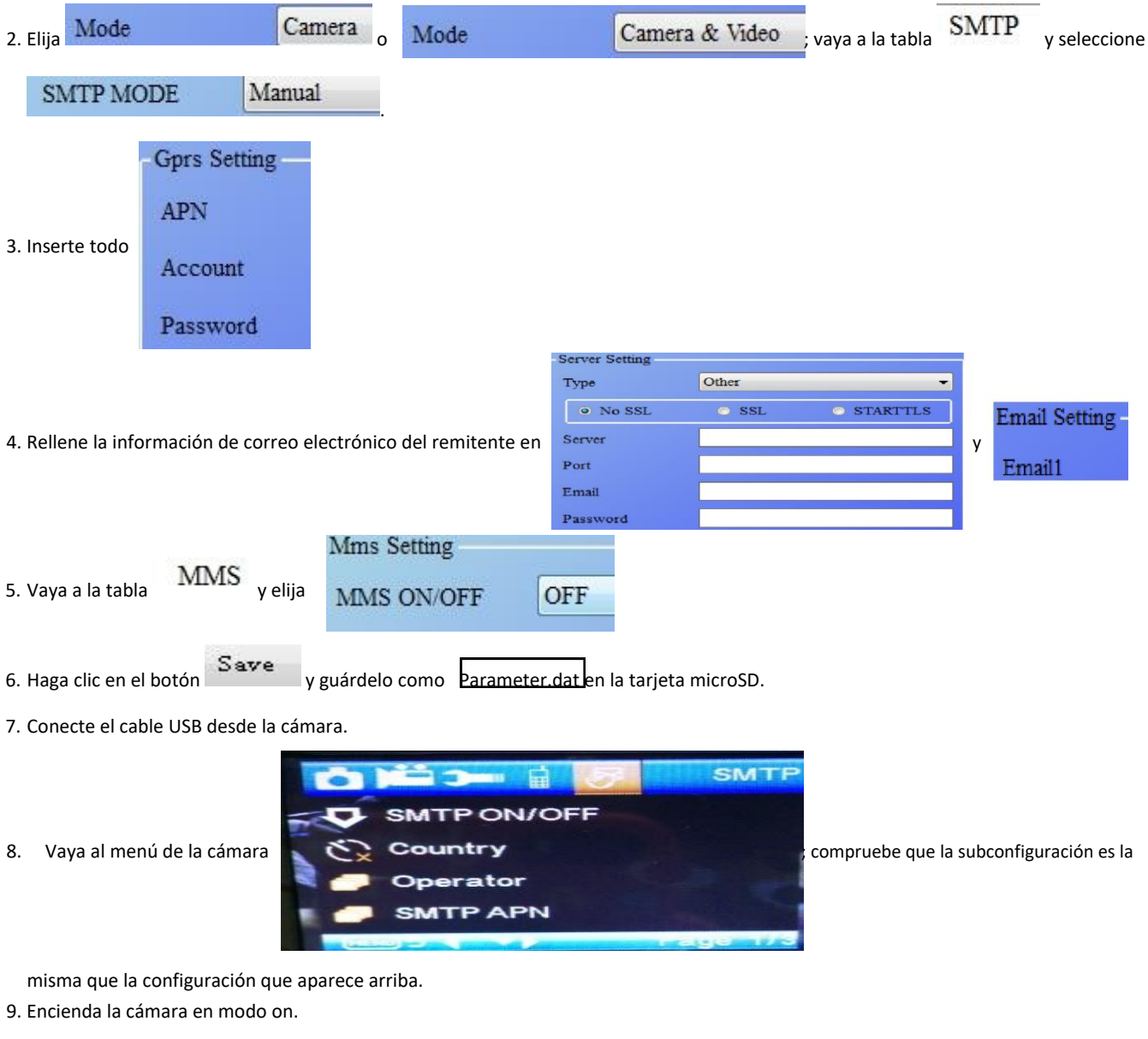

#### **F. Lista de comandos SMS**

Es necesario fijar MMS/SMTP en modo "on" antes de usar estos comandos SMS

1. Tomar imágenes \*500\*

(puede funcionar tanto en modo MMS como SMTP)

La SIM de la cámara enviará Capture (Capturar) cuando reciba el comando \*500\*.

2. \*505\* tomará una imagen y la enviará al móvil que envió el SMS.

La SIM de la cámara enviará Start capturing.. (Iniciar captura...) y enviará la imagen a la ID móvil insertada y/o correo electrónico cuando tenga el comando\* 505\*, sin importar si está en modo MMS o SMTP.

Pero la SIM enviará imágenes vía MMS al móvil que envía SMS cuando la cámara esté únicamente en modo MMS

3. \*520\* comprueba la cantidad de imágenes y el estado de la batería

(puede funcionar tanto en modo MMS como SMTP)

La SIM enviará Total Jpg: Free Space: Battery Level: (Jpg total: espacio libre: nivel de batería cuando reciba el comando \*520\*

4. \*530\* conecta el sensor

(puede funcionar tanto en modo MMS como SMTP) La SIM enviará Start OK (Iniciar OK) cuando reciba el comando\*530\*

5. \*531\* cambia el sensor a modo sleeping (retardo) (puede funcionar tanto en modo MMS como SMTP)

La SIM enviará Stop OK (Detener OK) cuando reciba el comando \*531\*

Aviso: Los artículos pueden estar sujetos a cambios técnicos sin notificación anticipada. Además, Denver se reserva el derecho de corregir errores y omisiones en el manual.

## TODOS LOS DERECHOS RESERVADOS, COPYRIGHT DENVER ELECTRONICS A/S

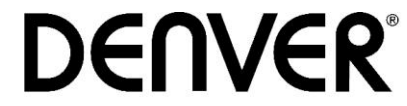

## www.denver-electronics.com

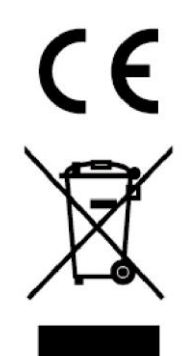

Los equipos eléctricos y electrónicos, y las pilas o baterías incluidas, contienen materiales, componentes y sustancias que pueden ser perjudiciales para su salud y para el medio ambiente, si el material de desecho (equipos eléctricos y electrónicos y baterías) no se manipula correctamente.

Los equipos eléctricos y electrónicos, y las pilas o baterías incluidas, llevan un símbolo de un cubo de basura cruzado por un aspa, como el que se ve a continuación. Este símbolo indica que los equipos eléctricos y electrónicos, y sus pilas o baterías, no deberían ser eliminados con el resto de basura del hogar, sino que deben eliminarse por separado.

Como usuario final, es importante que usted remita las pilas o baterías usadas al centro adecuado de recogida. De esta manera se asegurará de que las pilas y baterías se reciclan según la legislación y no dañarán el medio ambiente.

Todas las ciudades tienen establecidos puntos de recogida, en los que puede depositar los equipos eléctricos y electrónicos, y sus pilas o baterías gratuitamente en los centros de reciclaje y en otros lugares de recogida, o solicitar que sean recogidos de su hogar. Puede obtener información adicional en el departamento técnico de su ciudad.

Por la presente, Inter Sales A/S declara que el tipo de equipo radioeléctrico WCM-8010 es conforme con la Directiva 2014/53/EU. El texto completo de la declaración EU de conformidad está disponible en la dirección Internet siguiente: Entre en: www.denver-electronics.com y después haga clic en el ICONO búsqueda situado en la línea superior de la página web. Escriba el número de modelo: WCM-8010 Ahora entre en la página del producto y la directiva roja se encuentra bajo descargas / otras descargas

Rango de funcionamiento de la Gama de frecuencia: 850-1900MHz Potencia de salida máxima: 2W

DENVER ELECTRONICS A/S

Omega 5A, Soeften

8382 Hinnerup

Dinamarca

[facebook.com/denverelectronics](http://www.facebook.com/denverelectronics)

ESP - 4